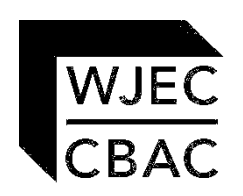

# **GCE MARKING SCHEME**

## **APPLIED ICT AS/Advanced**

**SUMMER 2013**

#### **INTRODUCTION**

The marking schemes which follow were those used by WJEC for the Summer 2013 examination in GCE APPLIED ICT. They were finalised after detailed discussion at examiners' conferences by all the examiners involved in the assessment. The conferences were held shortly after the papers were taken so that reference could be made to the full range of candidates' responses, with photocopied scripts forming the basis of discussion. The aim of the conferences was to ensure that the marking schemes were interpreted and applied in the same way by all examiners.

It is hoped that this information will be of assistance to centres but it is recognised at the same time that, without the benefit of participation in the examiners' conferences, teachers may have different views on certain matters of detail or interpretation.

WJEC regrets that it cannot enter into any discussion or correspondence about these marking schemes.

> **Page**   $AICT 1$  1 AICT 7 8

### **GCE APPLIED BUSINESS – AICT 1**

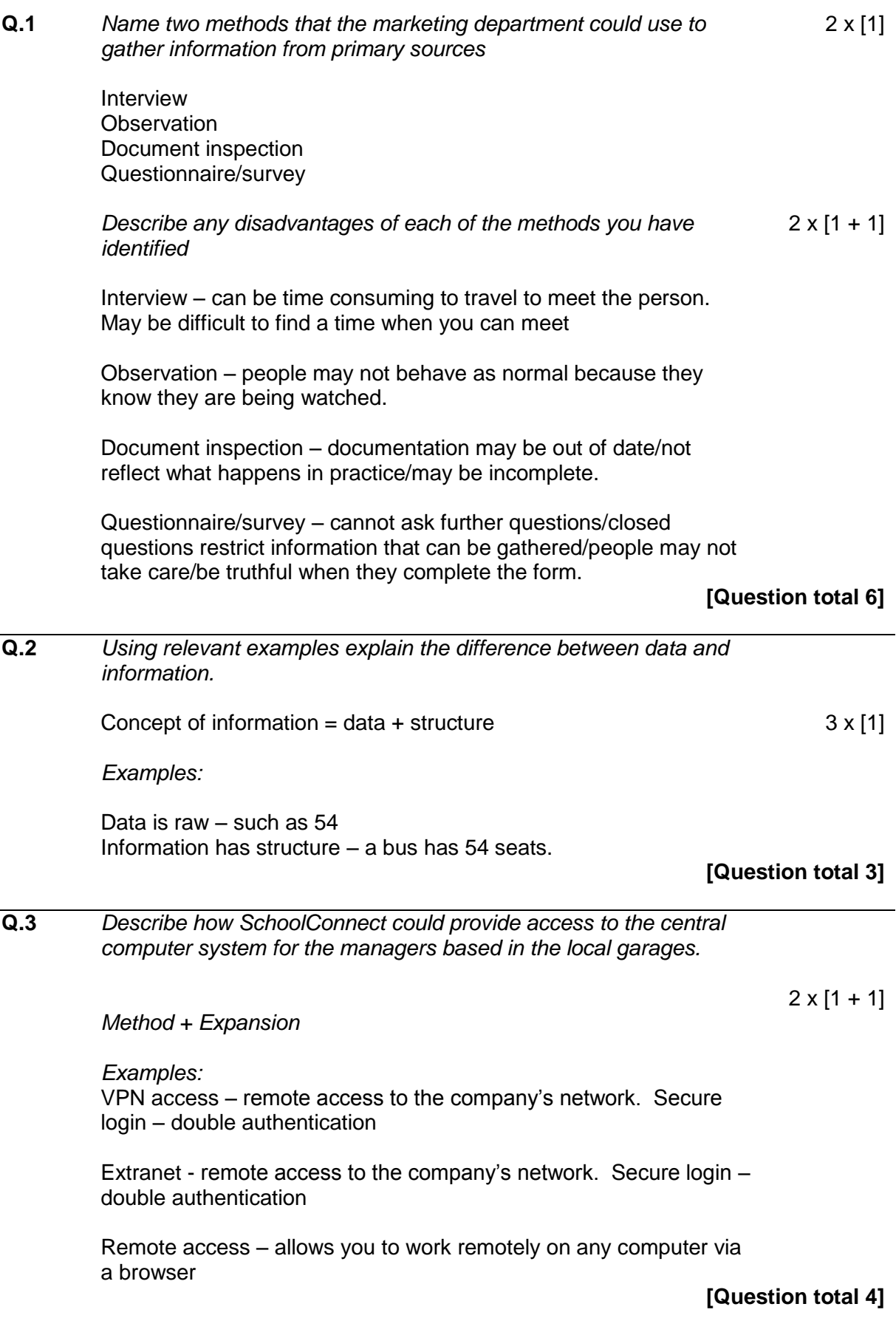

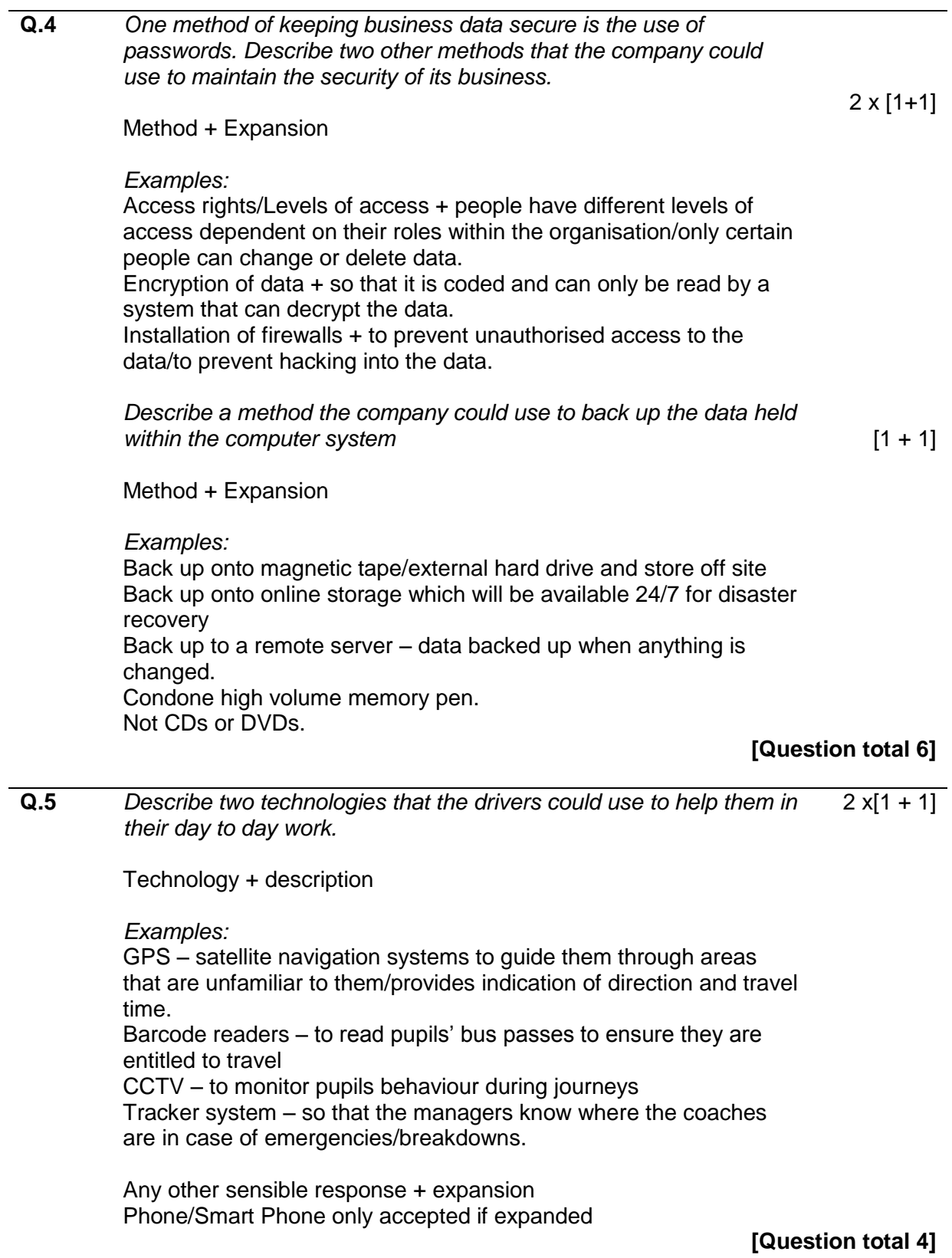

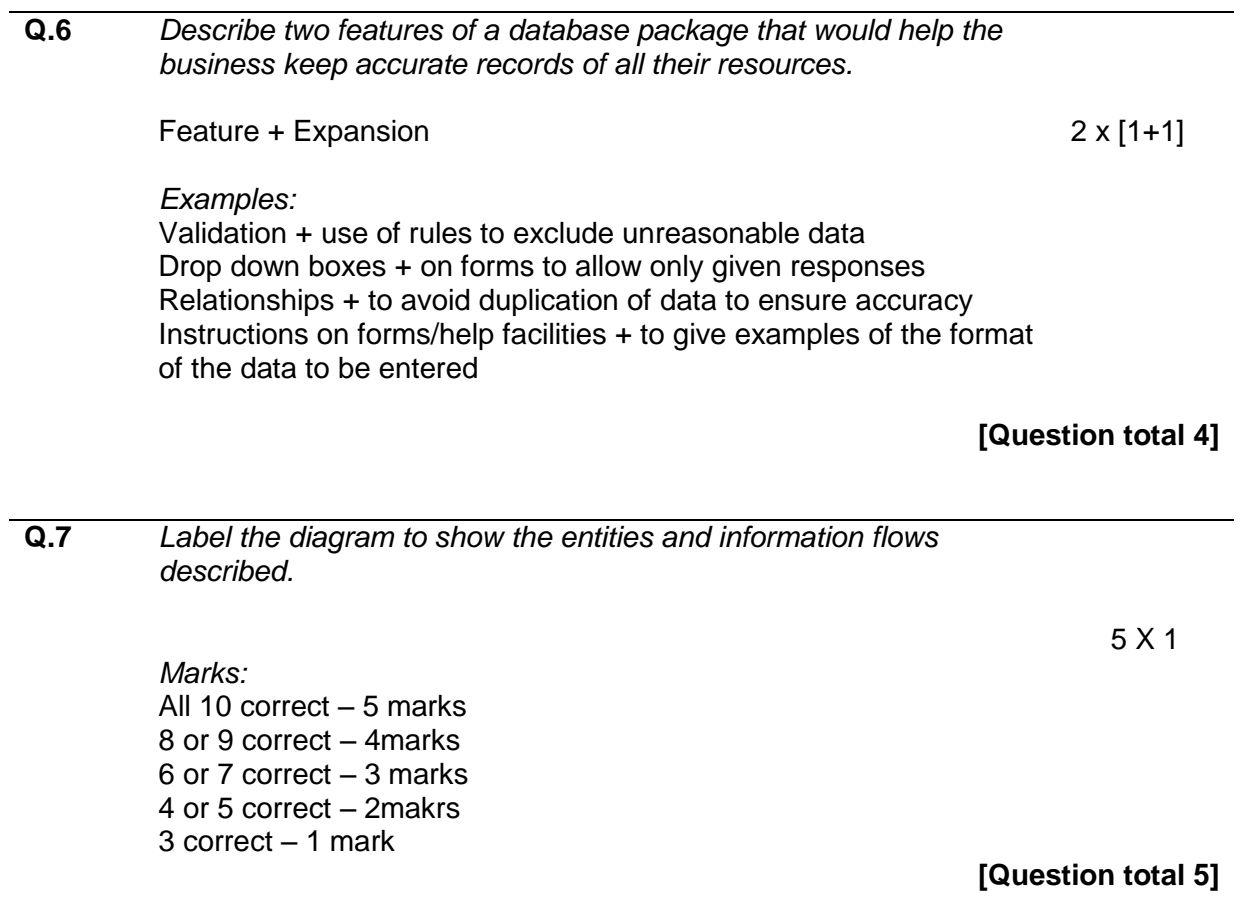

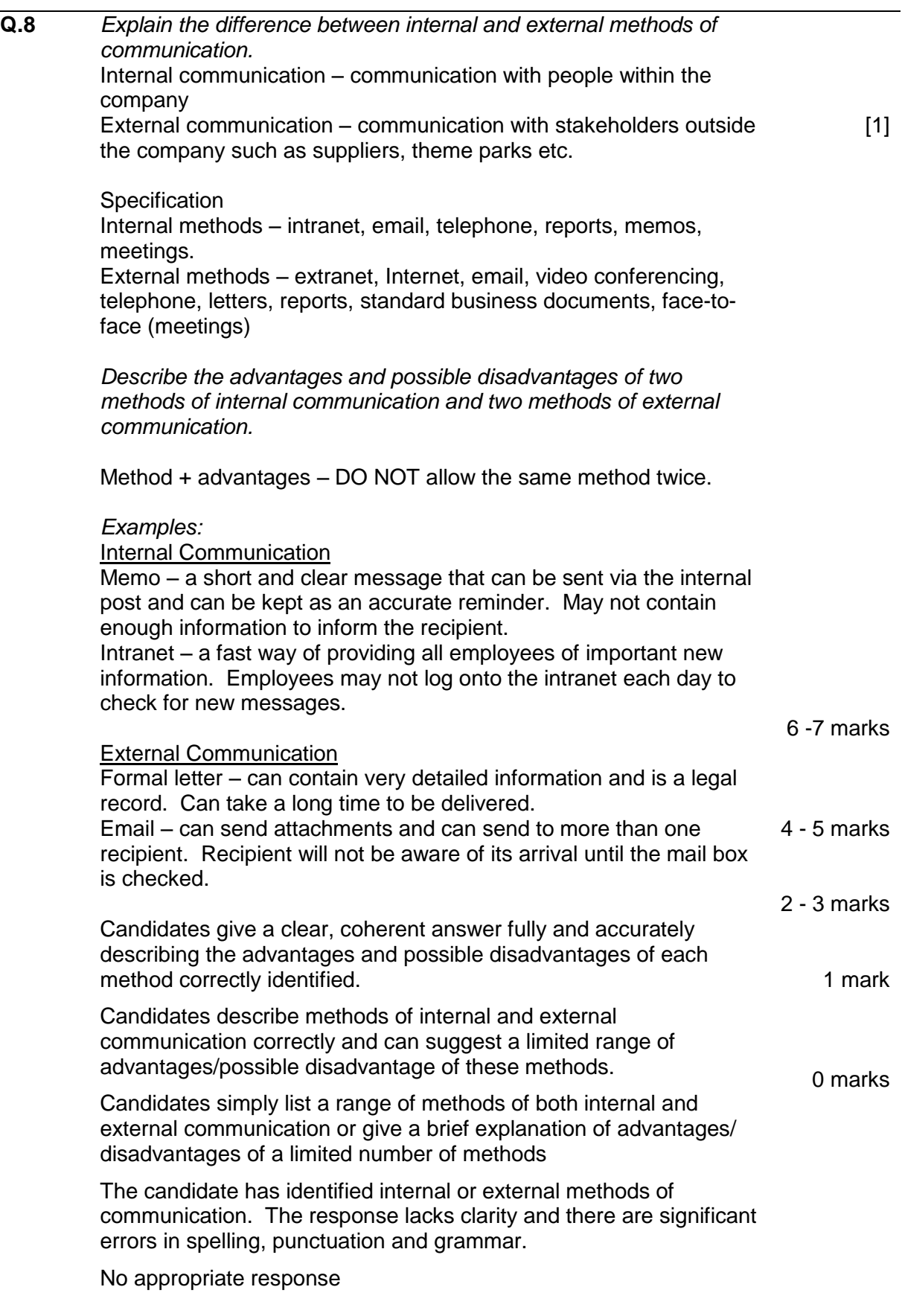

**[Question total 8]**

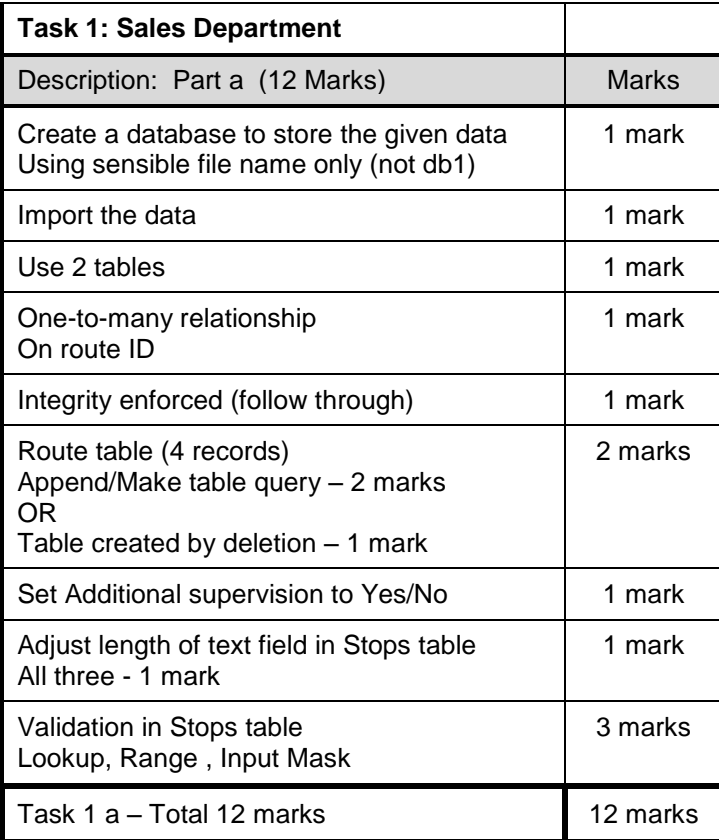

Route ID – lookup (input mask) Passenger – range check – between 0 and sensible range (accept 13) Bus stop – input mask (L09)

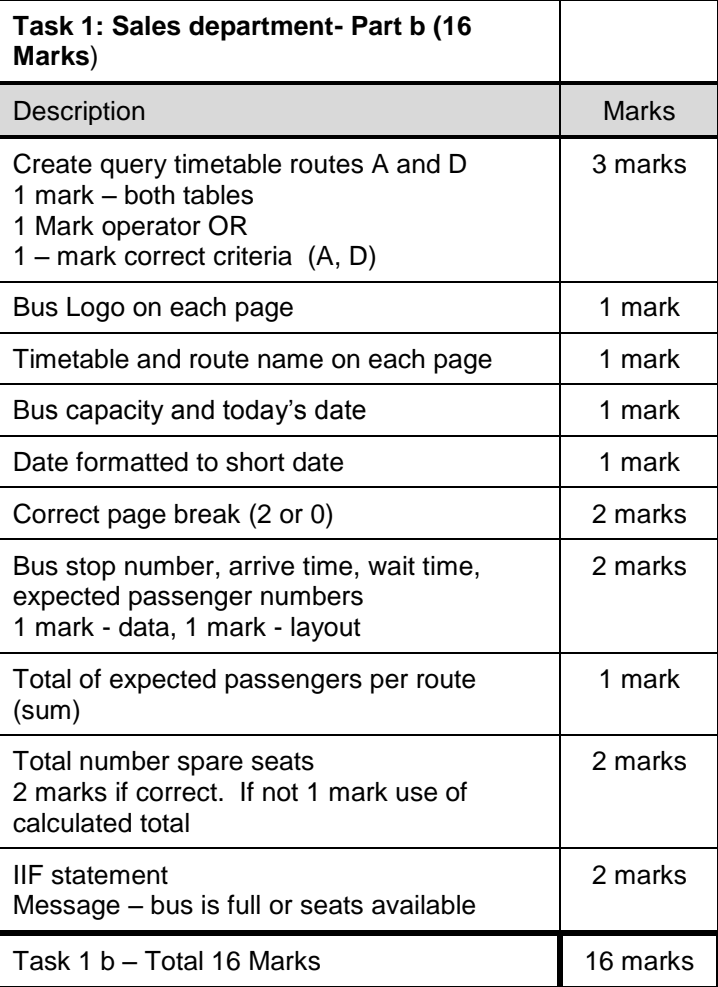

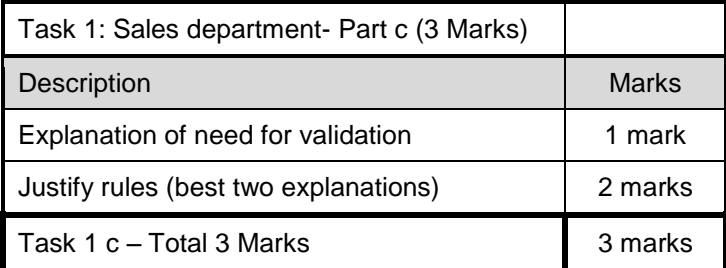

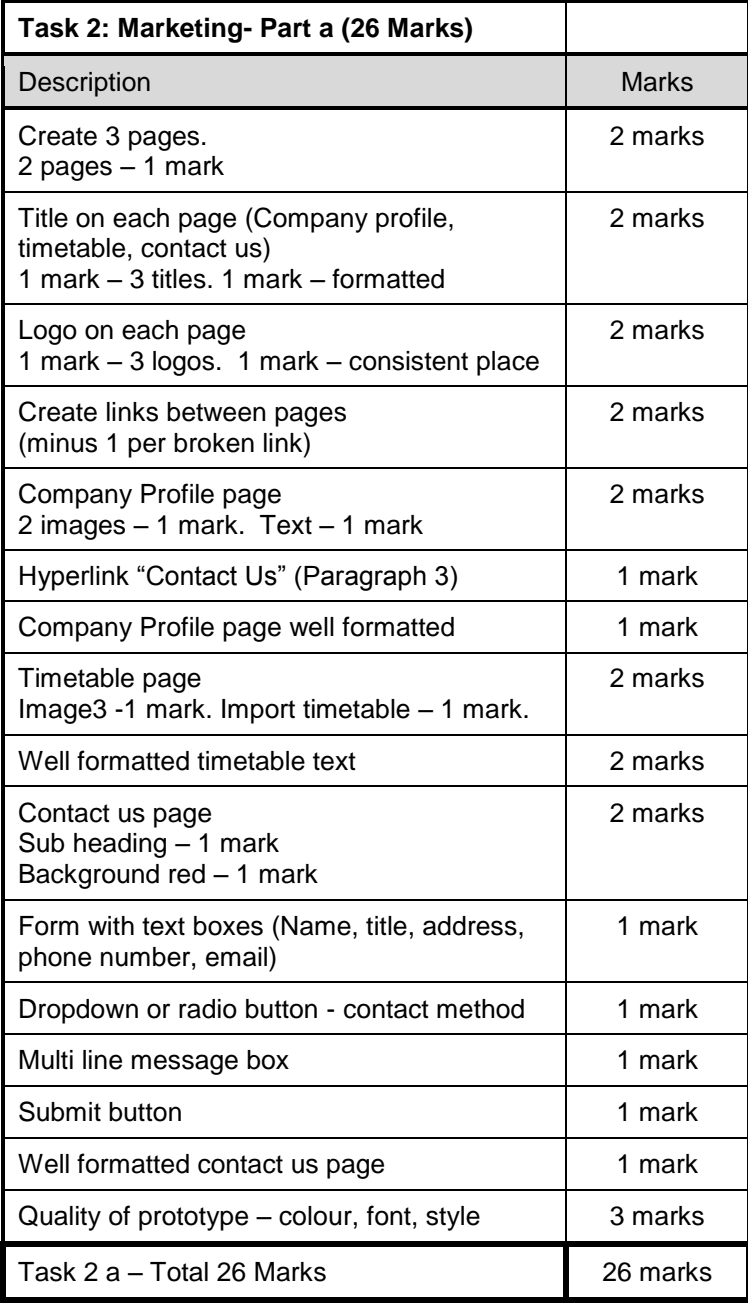

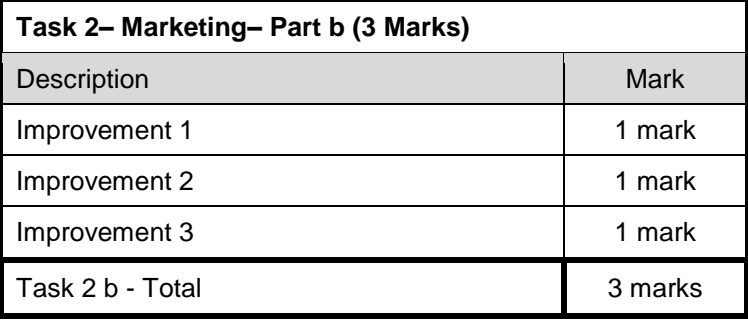

#### **GCE APPLIED ICT - AICT 7**

#### **PART A**

#### **START - THE TENDER**

- **Q.1** *Using networked computers compared with stand-alone computers has many advantages.*
	- (a) Efficient use of hardware users can share one expensive piece of hardware for example a colour printer.
	- (b) Monitoring of users user activity can be recorded for example: Which user accessed which file and at what time (which might be useful if data is very sensitive).

Time user logged on and logged off.

Which user accessed which web site and when accessed.

(c) Security of data – it is easier to protect data from attack if held centrally for example you can have an effective firewall and virus checker where the data is stored or use a proxy server.

Data on network is easier to protect against malicious and accidental damage - users will have different access rights (and require a username and password to login).

Security of data – it is easier to back up data if held centrally on a server for example the server could be periodically (automatically) backed up to an external location.

(d) Collaborative working – users can access same file for example a team could all view the plan for a large project.

Effective communication – users can communicate with each other for example using email, video conferencing.

**[6 marks]**

**Q.2** (a) One rule often issued is 'Always read your emails before you send'. Explain why this is sensible rule.

> Any sensible reason such as: This rule is sensible as sometimes people click send and the email might contain errors, inappropriate content or language for the intended recipient. 1 and 1 and 1 and 1 and 1 and 1 and 1 and 1 and 1 and 1 and 1 and 1 and 1 and 1 and 1 and 1 and 1 and 1 and 1 and 1 and 1 and 1 and 1 and 1 and 1 and 1 and 1 and 1 and 1 and 1 and 1 and 1 and 1

(b) Write two other rules the organisation should issue explaining why it is required.

One mark for sensible rule and one mark for explaining why rule is required.

Any sensible rule such as: (MUST have a sensible relevant reason for rule)

2x2

- Never put in a mail message anything you would not put on a postcard.
- Respect the copyright on material that you reproduce.
- If you are forwarding or re-posting a message you've received, do not change the wording.
- Never send chain letters via electronic mail. Chain letters are forbidden on the Internet.
- You should not send heated messages (we call these "flames") even if you are provoked. On the other hand, you shouldn't be surprised if you get flamed and it's prudent not to respond to flames.
- Mail should have a subject heading which reflects the content of the message. In general, it's a good idea to at least check all your mail subjects before responding to a message.
- Remember that people with whom you communicate are located across the globe. If you send a message to which you want an immediate response, the person receiving it might be at home asleep when it arrives.
- Don't send large amounts of unsolicited information to people.

**[5 marks]**

**Q.3** *Gwesty'r Pentref will be creating an intranet and developing a website. Describe the difference between the Internet and an intranet and give two examples of information that would typically be found on their website and two examples of information on their intranet.*

The Internet is the facility to link many computers worldwide and allow communicating and transferring of data available to everyone (1) whereas an intranet is a communication system providing similar services to the Internet solely within an organisation (logical not physical) or it can only be accessed by authorised users(1)

Intranet - Information for authorised users only. Any **two** reasonable examples of information on an Intranet such as internal job adverts, internal telephone directory, forms and documents for administration, etc…

Internet - Information for everyone. Any **two** reasonable examples of information on the Internet web site such as contact details, directions, available facilities, menus, treatments, prices, etc…**NOT** customer and booking details. **[4 marks]**

**Q.4** *Describe the function of the hardware devices named below.*

*Repeater -* Amplify signal to link two cable segments

*Wireless Access Point* - Allow communication wirelessly with the network.

*Media converter* - Change the physical signals from different cable types like UTP to fibre (or different devices) **NOT** change the media.

**[3 marks]**

#### **Q.5** *Name four networking protocols describing a suitable use of each.*

One mark for protocol **and** suitable use (which could be an example)

HTTP (Hypertext Transfer Protocol) Used when identifying, requesting and transferring multimedia Web pages over the Internet. Example - browsing/searching the web

HTTPS (Secure Hypertext Transfer Protocol) Used when identifying, requesting and **securely** transferring multimedia Web pages over the Internet. Example - browsing/searching the web but with some encryption so could be used for on-line banking

FTP (File Transfer Protocol) Used when copying a file from one location to another via the Internet. Example – downloading a program from a website

VoIP (Voice over Internet) Used when [routing](http://en.wikipedia.org/wiki/Routing) [voice](http://en.wikipedia.org/wiki/Human_voice) conversations over the [Internet](http://en.wikipedia.org/wiki/Internet) or through any other [IP](http://en.wikipedia.org/wiki/Internet_Protocol)based [network.](http://en.wikipedia.org/wiki/Computer_network) Example – making phone calls using the internet like Skype

Simple Mail Transfer Protocol (SMTP) is a standard for [electronic mail](http://en.wikipedia.org/wiki/E-mail) transmission across [Internet Protocol](http://en.wikipedia.org/wiki/Internet_Protocol) (IP) networks Example – sending emails over a network

Post Office Protocol (POP) is a standard used by local [e-mail clients](http://en.wikipedia.org/wiki/E-mail_client) to retrieve [e](http://en.wikipedia.org/wiki/E-mail)[mail](http://en.wikipedia.org/wiki/E-mail) from a remote [server](http://en.wikipedia.org/wiki/Mail_server) over a [TCP/IP](http://en.wikipedia.org/wiki/Internet_protocol_suite) connection Example – retrieve [e-mail](http://en.wikipedia.org/wiki/E-mail) from a remote [server](http://en.wikipedia.org/wiki/Mail_server)

The Internet Message Access Protocol (IMAP) is a protocol that allows an [e-mail](http://en.wikipedia.org/wiki/E-mail_client)  [client](http://en.wikipedia.org/wiki/E-mail_client) to access [e-mail](http://en.wikipedia.org/wiki/E-mail) on a remote [mail server.](http://en.wikipedia.org/wiki/Mail_server) Example – retrieve [e-mail](http://en.wikipedia.org/wiki/E-mail) from a remote [server](http://en.wikipedia.org/wiki/Mail_server)

NOTE – accept POP or IMAP not both

**[4 marks]**

**Q.6** (a) The organisation could install a thin client network. Describe three reasons why thin client workstations have lower running costs compared with standard workstations.

> Thin client workstations have lower running costs compared with standard workstations:

they have less hardware and no processing so consume less power that their equivalent fat client station.

(Accept any other hardware usually found on fat client systems but may not be required on a thin client station.)

they generate less heat and the environment will require less cooling which might be via air conditioning which is expensive to provide or may be required for a valid warranty.

they only require one copy of some software like virus checker for server required – NOT application software as user licences would still be required.  **[3 marks]**

(b) Describe in detail one specific role of a file server.

Answer **MUST** describe at least one specific facility provided by the server.

A file server stores all the applications and user files. An example of one facility is to allow the users to access their files and applications.

NOTE - Accept Domain Controller type functions like storing and checking user names, passwords and access rights

A file server can be configured to automatically keep back-ups on a regular basis – could use a RAID system

**[2 marks]**

(c) Briefly describe the role of an Internet (proxy) server including at least one specific facility it should provide.

Answer **MUST** describe at least one specific facility provided by the server.

An Internet (proxy) server acts as an intermediary for requests from [clients](http://en.wikipedia.org/wiki/Client_%28computing%29) seeking access to the Internet

Will often provide security against viruses and other malicious software for the internal LAN users accessing the Internet.

Check if page is cached and re-use if it has not been updated to prevent downloading the same content multiple times (and save bandwidth).

To allow or disallow access to specific URLs – filtering sites that cannot be accessed.

To log usage to provide company employee Internet usage reporting.

**[2 marks]**

**Q.7** Wide area networks can use packet switching or circuit switching. Explain in detail how packet switching and circuit switching operate. Describe the contents of a typical packet and give advantages of packet switching compared with circuit switching.

How packet switching operates

- Data (content) split into packets before transmission
- Packets are sent in-order but arrive out of order and are re-assembled at destination
- Each packet can take a different route through network
- Each packet carries the source and destination address / 'order number'
- Each packet carries the order number to re-assemble the data
- Each packet carries data control signals and error control bits

Contents of a packet

- The actual data
- Destination address
- Source address
- Order number of packet
- Control signals
- Error control bits

Advantage of packet switching compared with circuit switching

- Each packet can take a different route through network which therefore makes it more secure than circuit switching as it is difficult to intercept all the packets. With circuit switching all the data is on same route and could all be intercepted
- Each packet can take a different route through network which means more efficient use of data lines as no waiting during gaps in transmission whereas with circuit switching the line is in use throughout the whole of the communication and cannot be used for any other data.
- Each packet can take a different route through network which means more efficient use of data lines as packet can use least busy route.
- Packets are less likely to be affected by network failure because they can simply take an alternative route but with circuit switching if the circuit fails then another will have to set up

NOTE - The description of any of the points could be extended.

**[11 marks]**

- **8 – 11 marks** Candidates give a clear, coherent answer fully and accurately describing the main features of packet switching with an example of a network that uses each type of switching. They fully describe the contents of a packet and give advantages of packet switching compared to circuit switching. They use appropriate terminology and accurate spelling, punctuation and grammar.
- **5 – 7 marks** Candidates describe the main features of packet switching. They describe some of the contents of a packet and give advantages of packet switching compared to circuit switching. There are few errors in spelling, punctuation and grammar.
- **1 – 4 marks** Candidates describe some features of packet switching. They may describe some of the contents of a packet and possibly give advantages of packet switching compared to circuit switching. The response lacks clarity and there are significant errors in spelling, punctuation and grammar.
- **0 marks** No appropriate response

#### **END - THE TENDER**

#### **START - THE RECOMMENDATION**

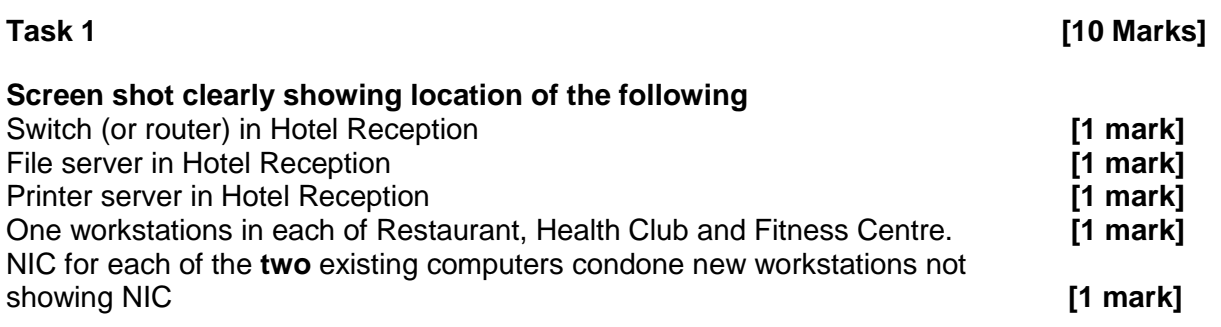

Note – deduct one mark for each **inappropriate** component in an unsuitable location

Example answer worth 5 marks.

## **Gwesty'r Pentref**

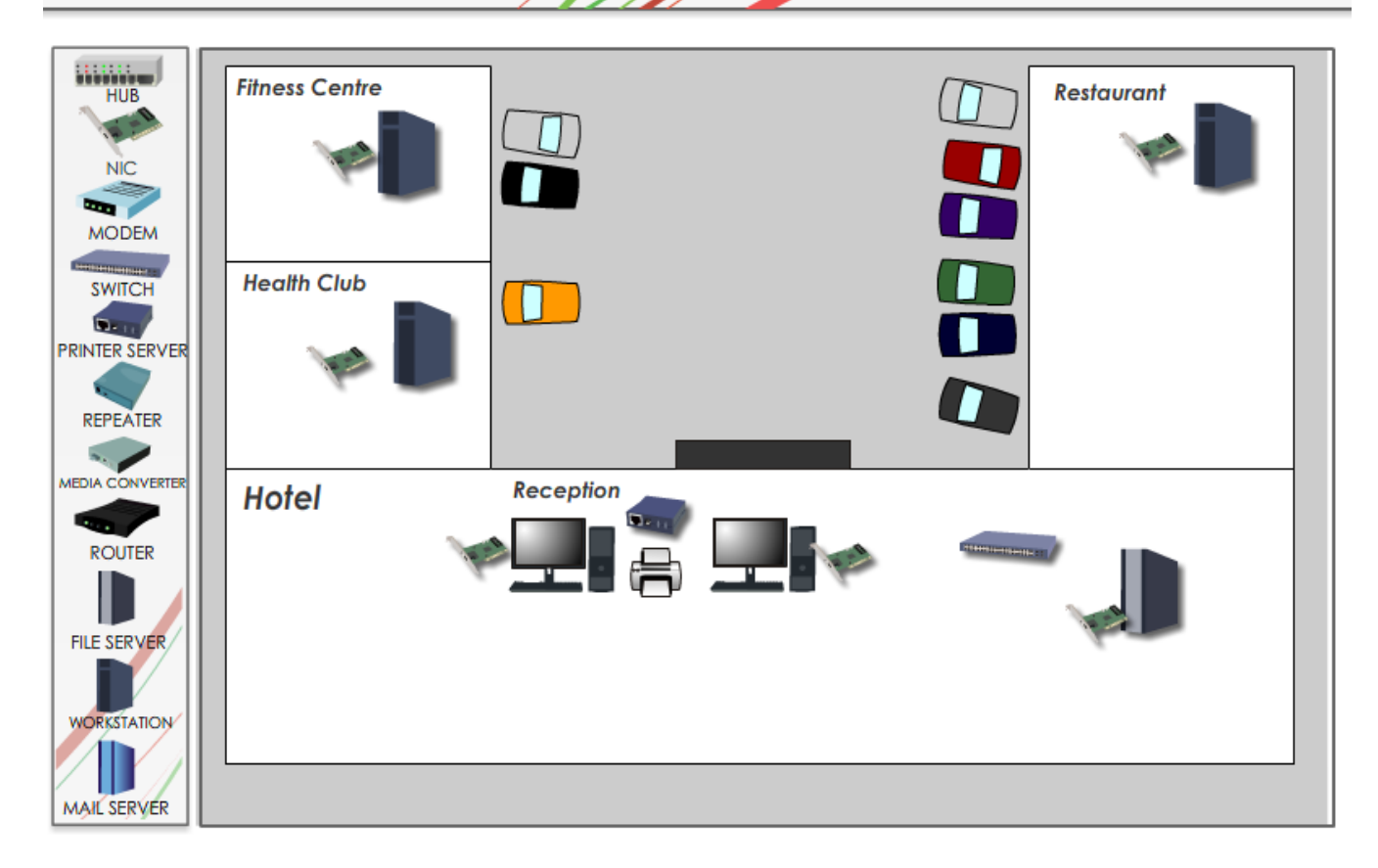

Choice of each physical component should be justified – other suitable answers may be acceptable

Switch will be used because they have to connect the 5 computers, file server and print server to network **[1 mark]**

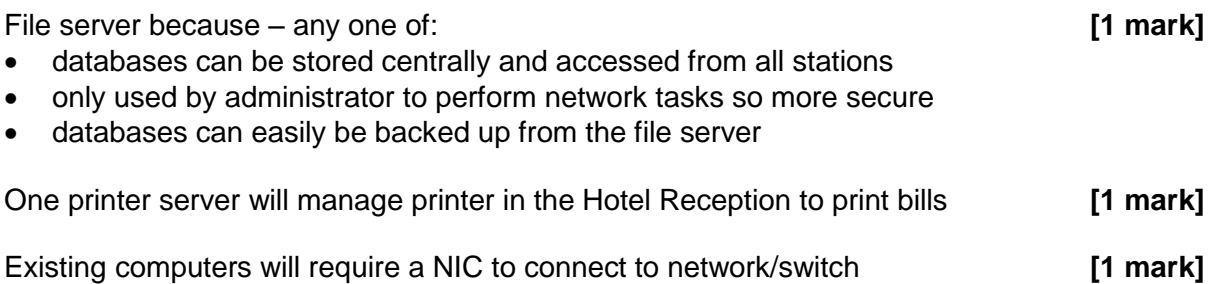

3 more workstations which will require a NICs to connect to network/switch and manage databases from the Restaurant, Health Club and Fitness Centre **[1 mark]**

Note – A good justification of inappropriate component in an unsuitable location can gain a mark for both the component and the justification.

#### **Task 2**

Gwesty'r Pentref could use a wireless communication infrastructure or cable communication infrastructure to connect the physical network components. Give detailed reasons why Gwesty'r Pentref should use a wireless communication infrastructure to connect the physical network components that you selected in Task 1.

Reasons for recommending wireless communication infrastructure

- don't have to buy expensive cables
- less disruption and cost to business when installing / no need to dig up car park or drill holes and fit trunking
- cables or trunking fixed to the walls might spoil the aesthetics of the existing building
- cables can be very difficult to repair or replace after installation
- can be difficult to add extra stations to the network
- will require additional hardware to connect mobile devices such as notebooks, mobile phones

Any of the above points can be extended and gain extra marks for example:

Gwesty'r Pentref should use a wireless communication infrastructure to connect their network as they will not have to buy expensive cables but more importantly they will not need to have cables passing through the existing hotel or under the car park. This will cause disruption to the building and business and might not fit in with the existing look of the hotel or would mean digging up the car park at great expense or having weather proofed cables high above the road.

Finding a fault in a cable can be difficult in a cable network and subsequently replacing any cables can cause more disruption and be expensive.

Also it can be difficult to add extra stations to the network as new cabling will be required and for staff or guests to use mobile devices they will have to buy, install and configure a wireless router.

**[5 marks]**

- **4 – 5 marks** Candidates give a clear, coherent answer fully and accurately describing reasons for installing a both wireless communication infrastructures.
- **1 – 3 marks** Candidates give a brief answer describing reasons for installing a both wireless communication infrastructures.
- **0 marks** No appropriate response

Describe the additional hardware required to allow each workstation on the network to access to the internet and briefly describe the role of this hardware.

Hardware required will be a router (1) (and a modem or internet connection) and its role is to direct packets to the correct workstation (1).

**[2 marks]**

#### **Task 4**

Gwesty'r Pentref will store personal data about their guests on their new network. They are registered with the Information Commissioner. They will ensure that the data that they store will be fairly and lawfully processed and processed for limited purposes. State three other principals of Data Protection Act that will apply to the data held by Gwesty'r Pentref.

DPA in summary

- Data must be adequate, relevant and not excessive
- Data must be accurate and up to date
- Personal data stored for no longer than necessary
- Processed in line with your rights individual can check and amend data
- Held securely
- Data can only be transferred outside EC to countries with adequate DPA

#### **NOT**

- Data is fairly and lawfully processed
- Data is processed for limited purposes **[3 Marks]**

#### **END - THE RECOMMENDATION**

#### **START - THE IMPLEMENTATION**

#### **Task 5 [6 Marks]**

One mark for sensible rule One mark for both acceptable and unacceptable names

Example of rules are:

**1** There will be some disallowed characters so make sure that these are listed.

For example commonly disallowed characters are:

- $\bullet$  backslash  $(\setminus)$
- $\bullet$  slash mark  $\langle \rangle$
- $\bullet$  colon (:)
- asterisk (\*)
- $\bullet$  question mark (?)
- $\bullet$  quotation mark  $(")$
- $\bullet$  less than sign  $(\le)$
- qreater than sign  $(>)$
- vertical bar (|)

Acceptable name MUST follow rule, for example - HotelReception Unacceptable name MUST break rule, for example – Main:Reception

**2.** Use unique meaningful names as technicians and often users will be able to recognise them

For example name printers Office HP Deskjet instead of calling it printer1

**3** Use unique names as system will not allow duplicates

For example OfficeComputer and OfficeComputer will not be allowed

OfficeComputer1 and OfficeComputer2

**4** There will be a minimum name length and a maximum name length for example 1 and 15

Acceptable name MUST follow rule – HotelReception Unacceptable name MUST break rule – HotelReceptionComputer

**5** Spaces might not be allowed

Acceptable name MUST follow rule – HotelReception Unacceptable name MUST break rule – Hotel Reception Computer **6** There will be reserved words that cannot be used.

For example common reserved words are:

- ANONYMOUS
- INTERNET
- NETWORK
- NETWORK SERVICE
- NT AUTHORITY
- NT DOMAIN
- NTLM AUTH
- NULL
- PROXY
- SELF
- SERVER
- **SERVICE**
- SYSTEM
- USERS

Acceptable name MUST follow rule – HotelReception Unacceptable name MUST break rule – server

#### Condone

Use all uppercase letters if justified about compatibility with very old systems as lowercase might be converted to uppercase

For example OffComp will be stored as OFFCOMP

Write down your naming convention for the login names for the users of the network given below and explain your reasons for the naming convention that you have chosen.

One mark for sensible naming convention related to user's actual name that DO NOT contradict any of the statements provided in Task 5 and will deal with duplicate names and will allow an increasing number of unique users to be created.

One mark for a convention that will have meaningful user names.

For example AndreaMcCarthy and NOT user1, user2 etc....

One mark for reason - The administrator should be able to identify users in future OR help users remember their login names.

#### **OR**

One mark for a convention that will cope with similar or identical surnames and forename.

For example AndreaMcCarthy and AnneMcCarthy are acceptable but AMcCarthy is not

One mark for reason – login names must be unique and some people will have similar or identical names so will need to uniquely identify these users.

#### **OR**

One mark for a convention that will cope with punctuation or numbers in name

For example Harry Brown-Jones (or Davies Love III)

One mark for reason – the hyphen may be a disallowed character.

**[2 marks]**

Two marks for 8 suitable user names One mark for less than 8 suitable user names

Example login names are:

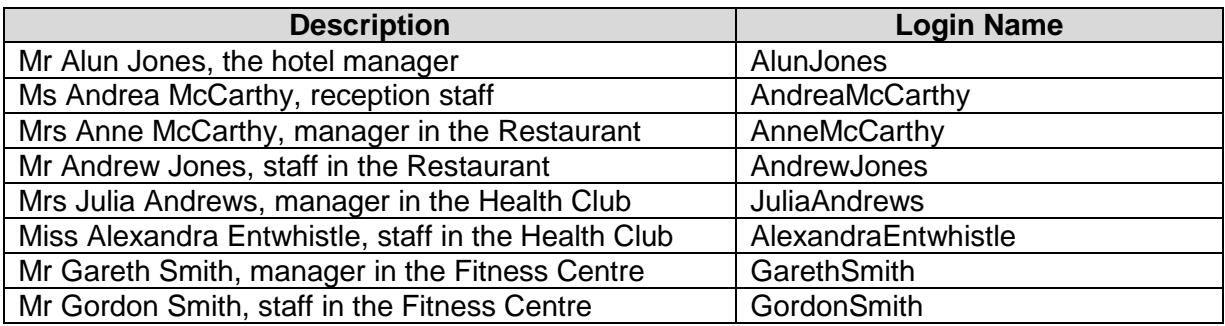

**[2 marks]**

#### **Task 8**

Two marks for 5 suitable computer names One mark for less 5 suitable computer names

Example computer names are:

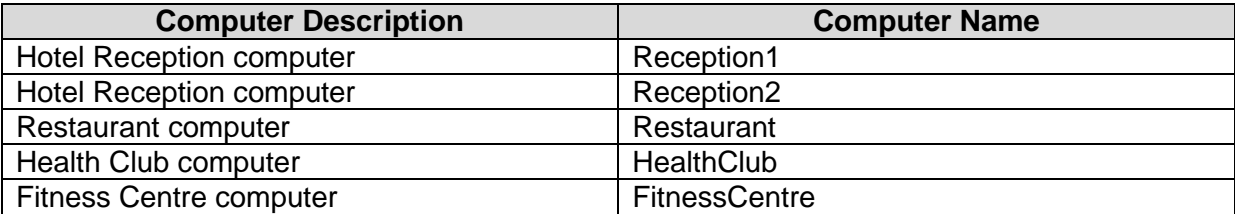

**[2 marks]**

#### **Task 9**

One mark, up to a maximum of three, for each suitable group and name that will allow objectives to be achieved

Example group description and names are:

### **[3 marks]**

#### **Task 10**

One mark for 2 suitable shared folder names

Example shared folder names are:

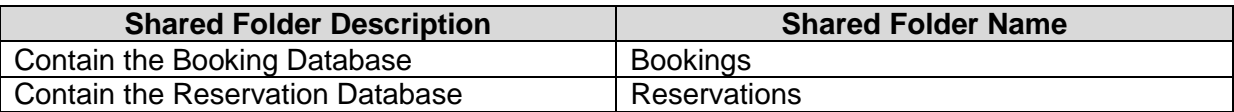

**[1 Mark]**

One mark for each group's permission correctly described for the shared folder that contains the **Booking** Database.

The group that contains **the Restaurant, Health Club and Fitness Centre managers** will need Full Permissions to satisfy objectives:

- 2. the manager in the Restaurant to update the Booking Database
- 3. the manager in the Health Club to update the Booking Database
- 4. the manager in the Fitness Centre to update the Booking Database

The group that contains a**ll staff** will need Read Permissions to satisfy objectives:

- 5. the staff in the Restaurant to view the Booking Databases
- 6. the staff in the Health Club to view the Booking Databases
- 7. the staff in the Fitness Centre to view the Booking Databases

The group that contains the **hotel manager and reception staff** will need Full Permissions to satisfy either or both of the objectives:

- 8. the hotel manager and the hotel reception staff to update the Booking Database
- 9. the hotel manager and the hotel reception staff to save created database reports for the Booking Database

**[3 Marks]**

#### **Task 12**

One mark for each group's permission correctly described for the shared folder that contains the **Reservation** Database.

The group that contains **all the Restaurant, Health Club and Fitness Centre managers**  will need Read Permissions to satisfy objectives:

- 2. the manager in the Restaurant to view the Reservation Database
- 3. the manager in the Health Club to view the Reservation Database
- 4. the manager in the Fitness Centre to view the Reservation Database

The group that contains **all staff** will need Read Permissions to satisfy objectives:

- 5. the staff in the Restaurant to view Reservation Databases
- 6. the staff in the Health Club to view the Reservation Databases
- 7. the staff in the Fitness Centre to view the Reservation Databases

The group that contains the **hotel manager and reception staff** will need Full Permissions to satisfy either or both of the objectives:

- 8. the hotel manager and the hotel reception staff to update the Reservation Databases
- 9. the hotel manager and the hotel reception staff to save created database reports for the Reservation Database

**[3 Marks]**

Two marks for the evidence requested of **8** users created correctly **suitable** login names. One mark for the evidence requested of less than **8** users created correctly **suitable** login names.

**Screen Shot 13a -** Example screen shot showing user created, password set and must change at next logon:

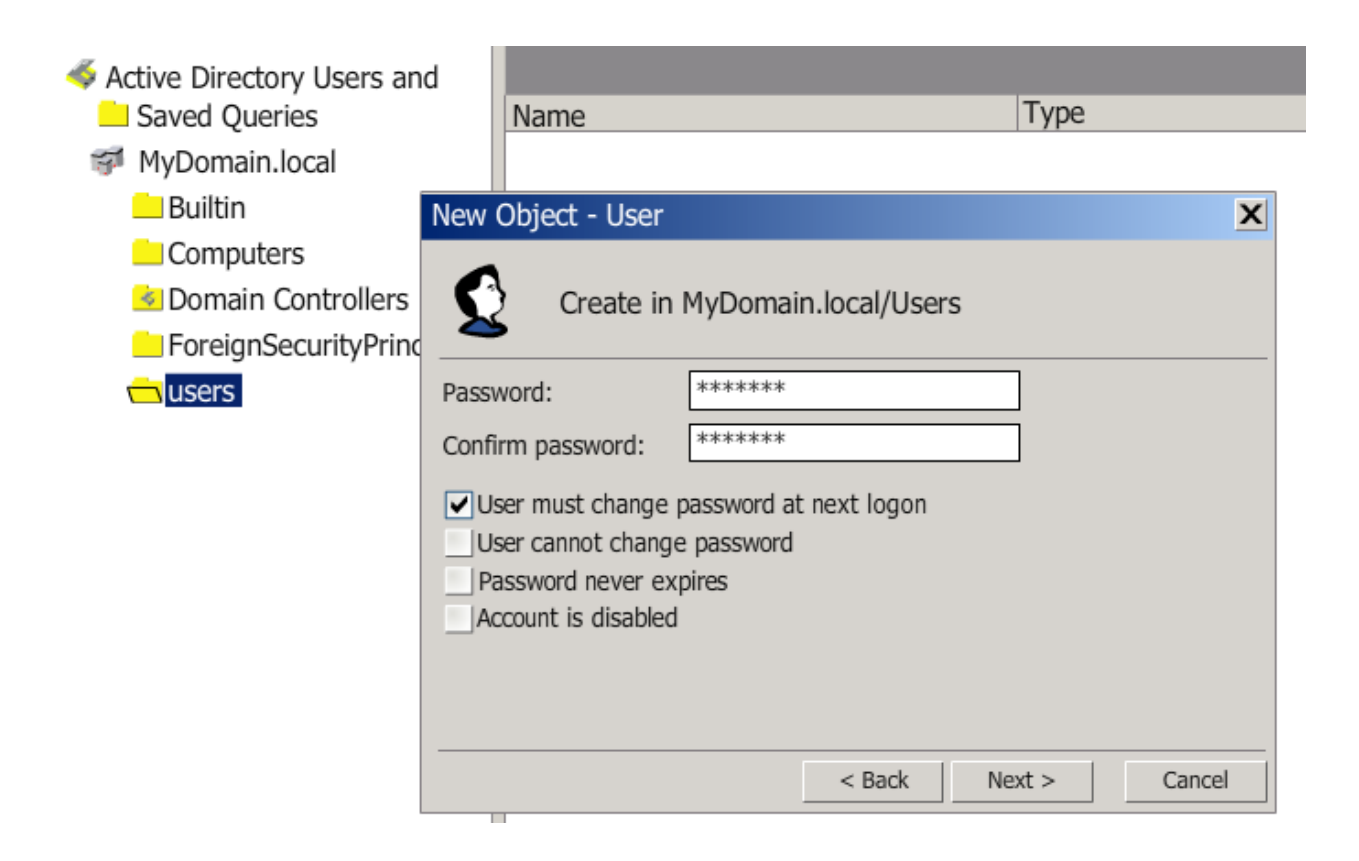

**Screen Shot 13b -** Example screen shot showing 8 user created:

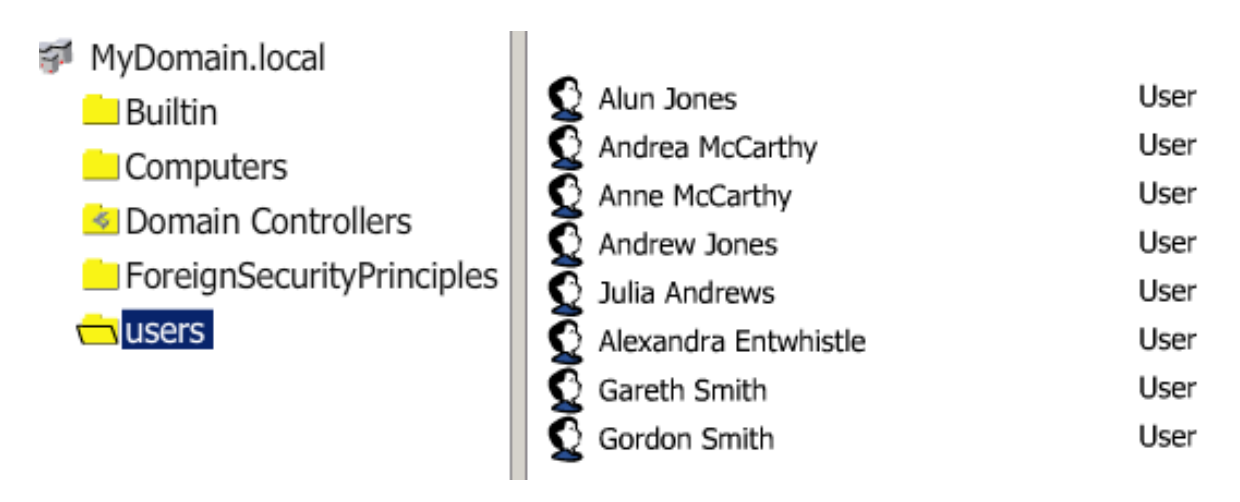

**[2 Marks]**

Two marks for evidence of all groups created correctly with **suitable** names. One mark for less than required number of groups created with **suitable** names.

**Screen Shot 14 -** Example screen shot showing groups created:

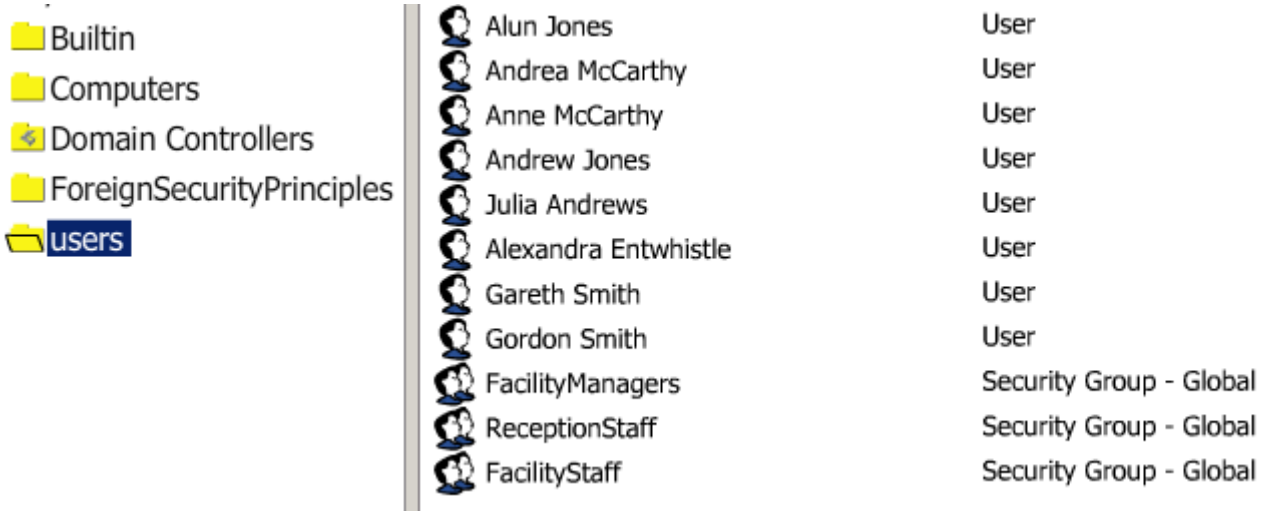

**[2 Marks]**

#### **Task 15**

One mark up to a maximum of three for evidence of **all** users correctly added to **each** group.

NOTE – A good reason for adding a user to a group other than the most obvious or most sensible could gain a mark for reason and a mark for adding user to the group.

**Screen Shot 15 -** Example screen shot showing The Restaurant, Health Club and Fitness Centre managers added to FacilityManagers group: (NOT Alun Jones the hotel manager)

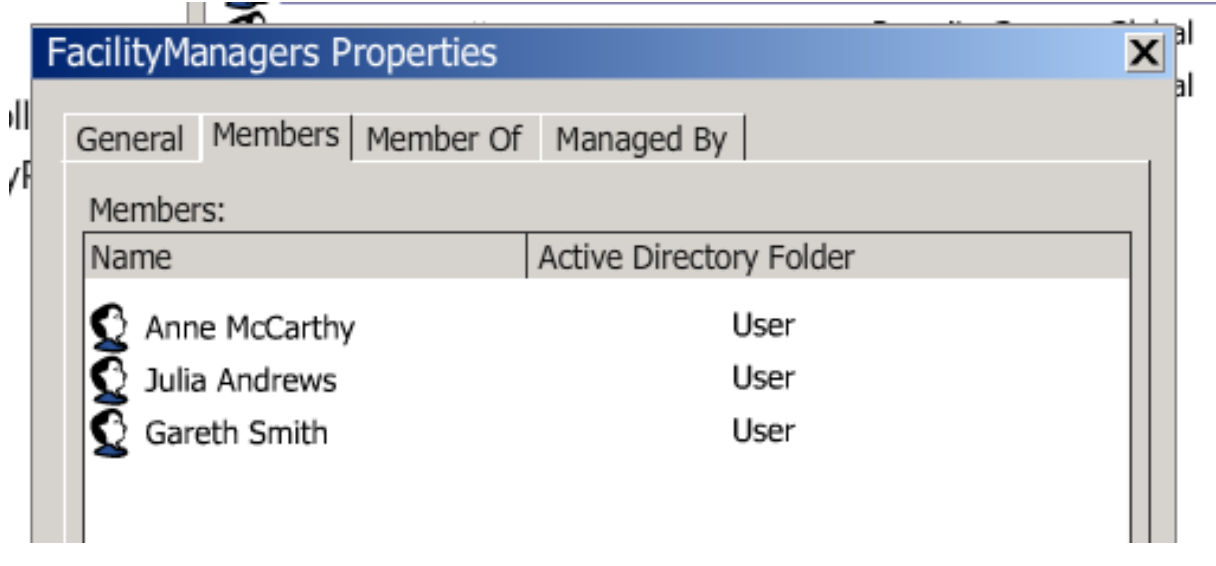

**[3 Marks]**

**Screen Shot 15 -** Example screen shot showing The hotel manager and reception staff added to ReceptionStaff group:

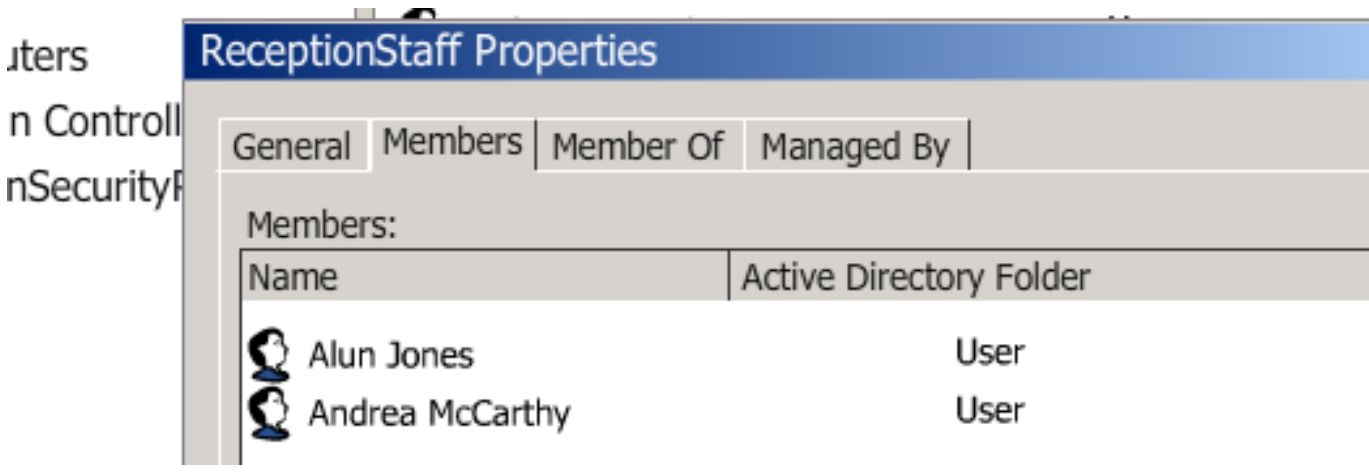

**Screen Shot 15 -** Example screen shot showing all staff added to FacilityStaff group:

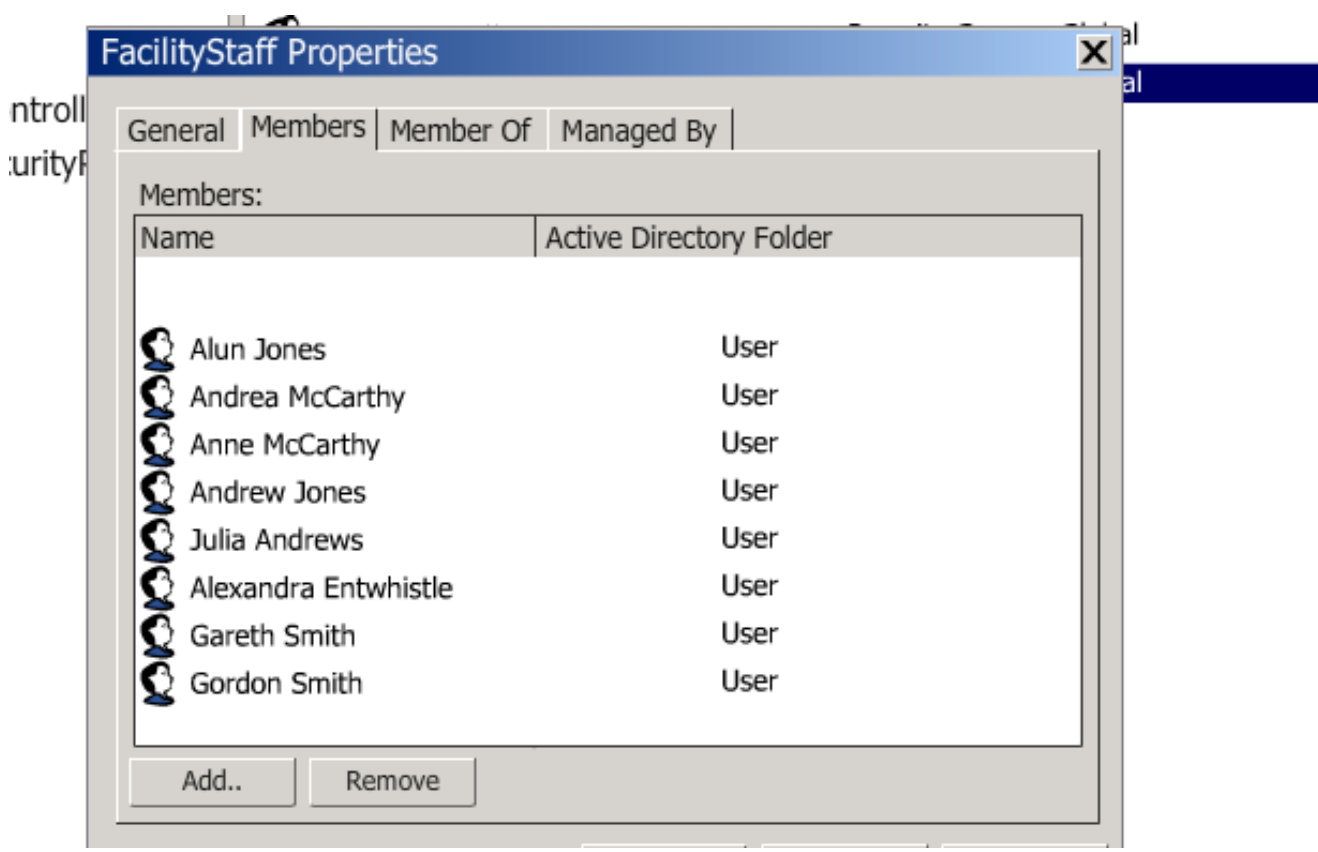

One mark for evidence of folder correctly created

One mark for evidence of correctly adding **each** group and setting correct share permissions as stated in Task 11.

The group that contains the **Restaurant, Health Club and Fitness Centre managers** will need **Full** Permissions

The group that contains **all staff** will need **Read** Permissions

The group that contains the **hotel manager and reception staff** will need **Full** Permissions

NOTE - The 'Everyone' group should be deleted but condone if not.

**Screen Shot 16 -** Example screen shot showing Full Control Permissions for the group containing all the facility managers (FacilityManagers) group:

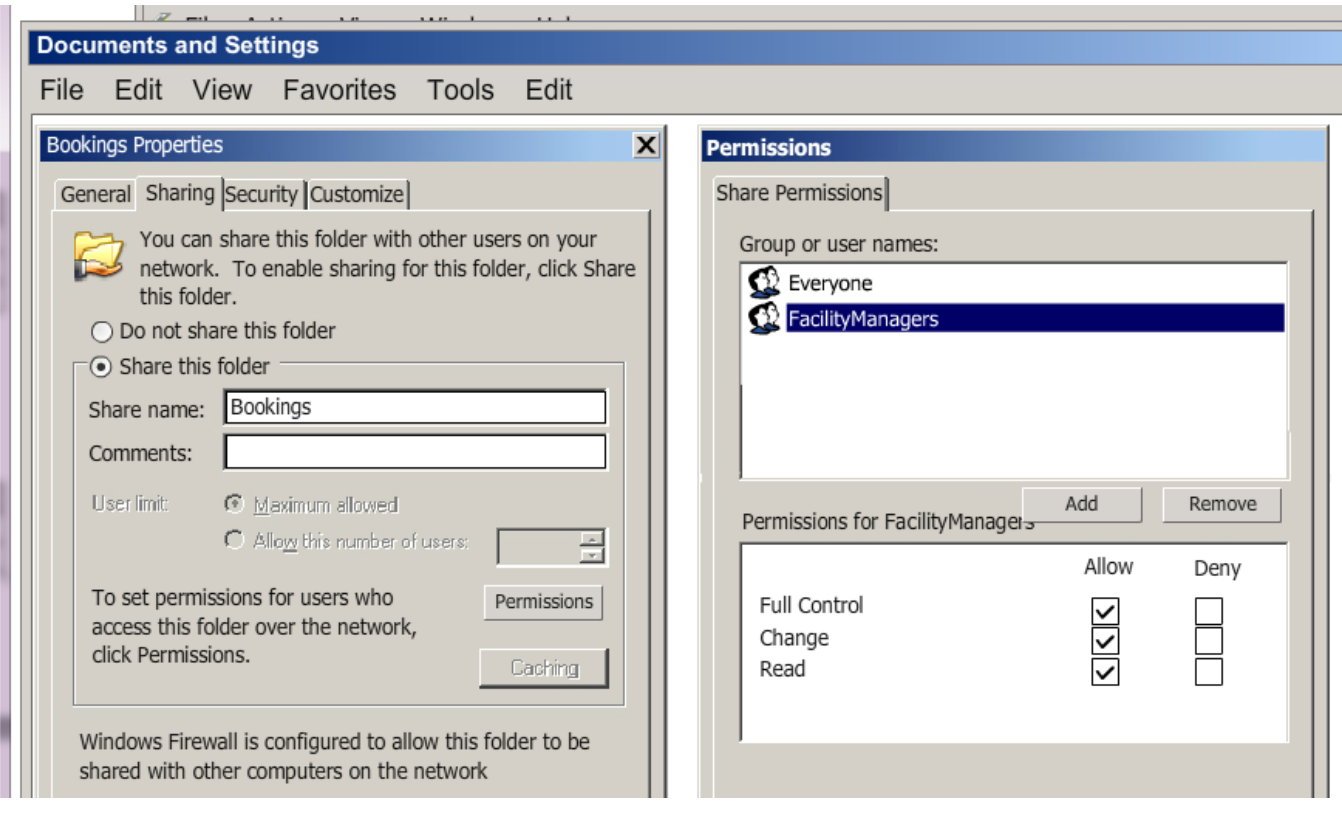

**[4 Marks]**

**Screen Shot 16 -** Example screen shot showing Read Only Permissions for the group containing all staff (FacilityStaff) group:

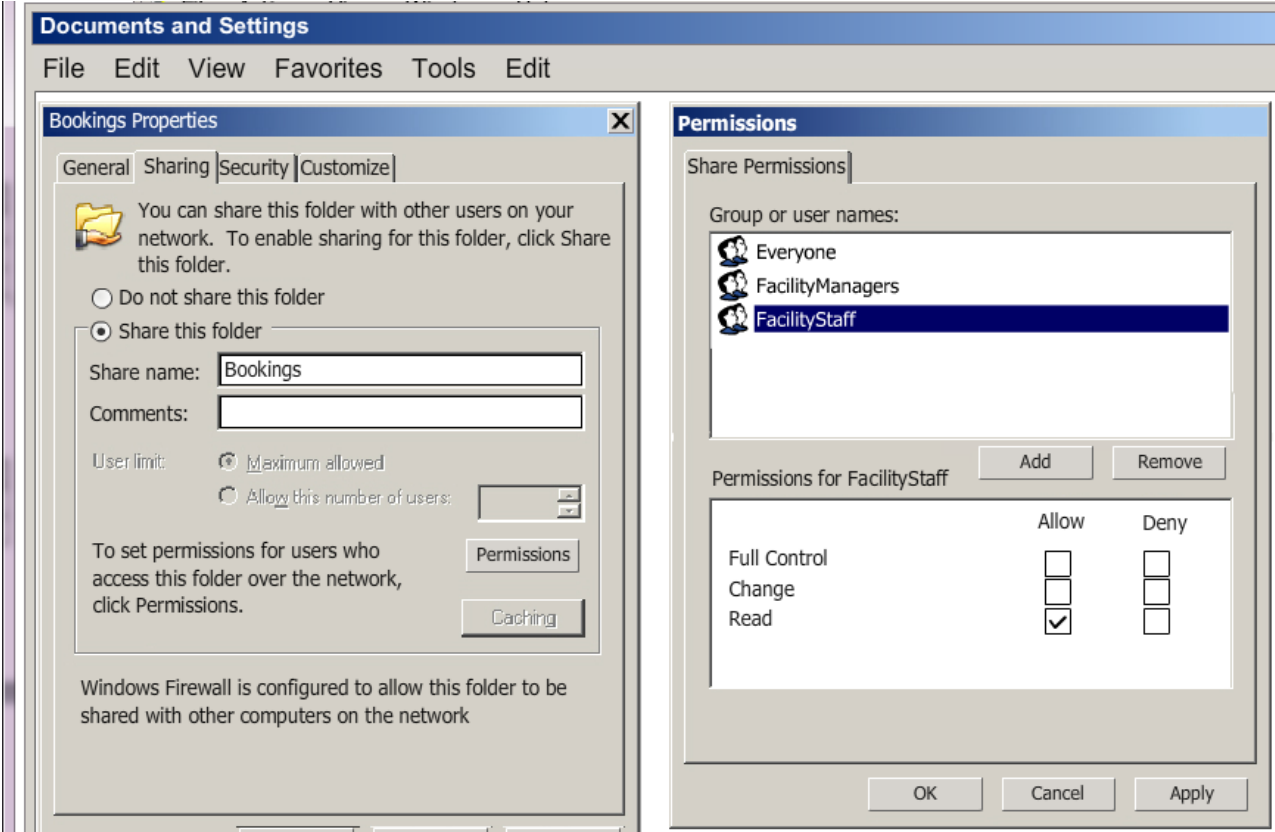

**Screen Shot 16 -** Example screen shot showing Full control Permissions for the group containing the manager and the reception staff (ReceptionStaff) group:

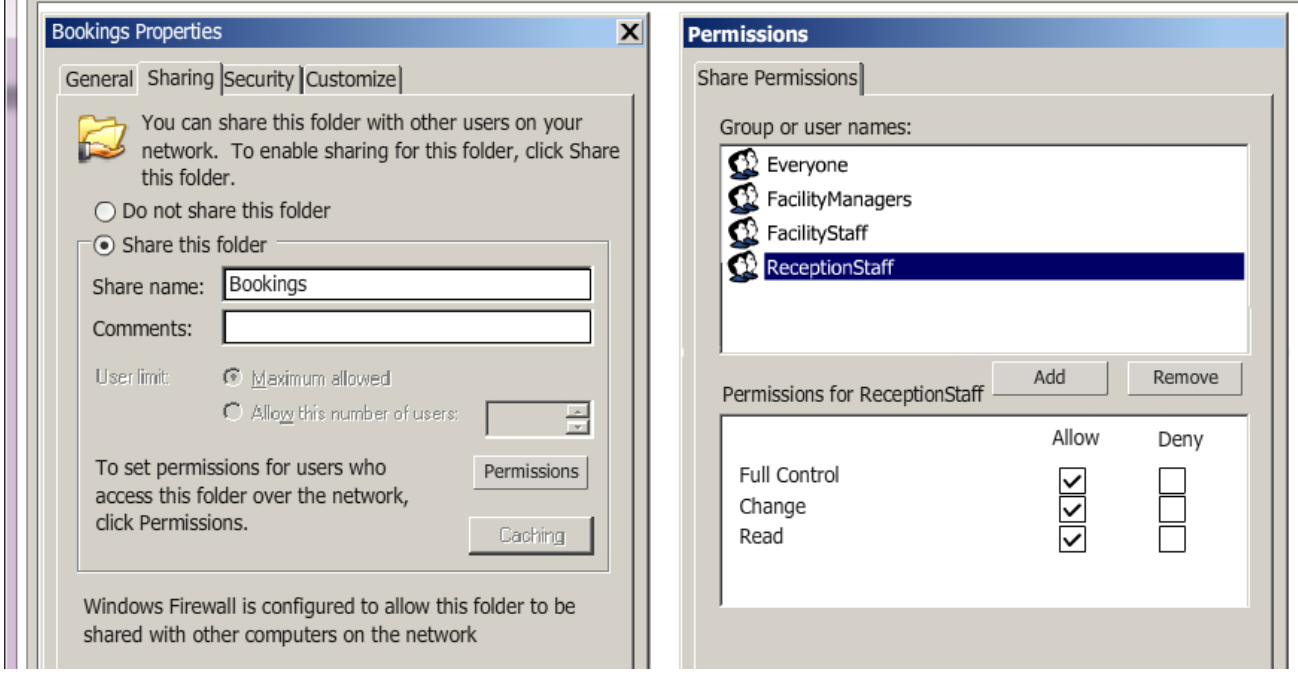

One mark for evidence of folder correctly created

One mark for evidence of correctly adding **each** group and setting correct share permissions as stated in Task 11.

The group that contains the **Restaurant, Health Club and Fitness Centre managers** will need **Read** Permissions

The group that contains **all staff** will need **Read** Permissions

The group that contains the **hotel manager and reception staff** will need **Full** Permissions

NOTE - The 'Everyone' group should be deleted but condone if not.

**Screen Shot 17 -** Example screen shot showing Read Permissions for the group containing all the facility managers (FacilityManagers) group:

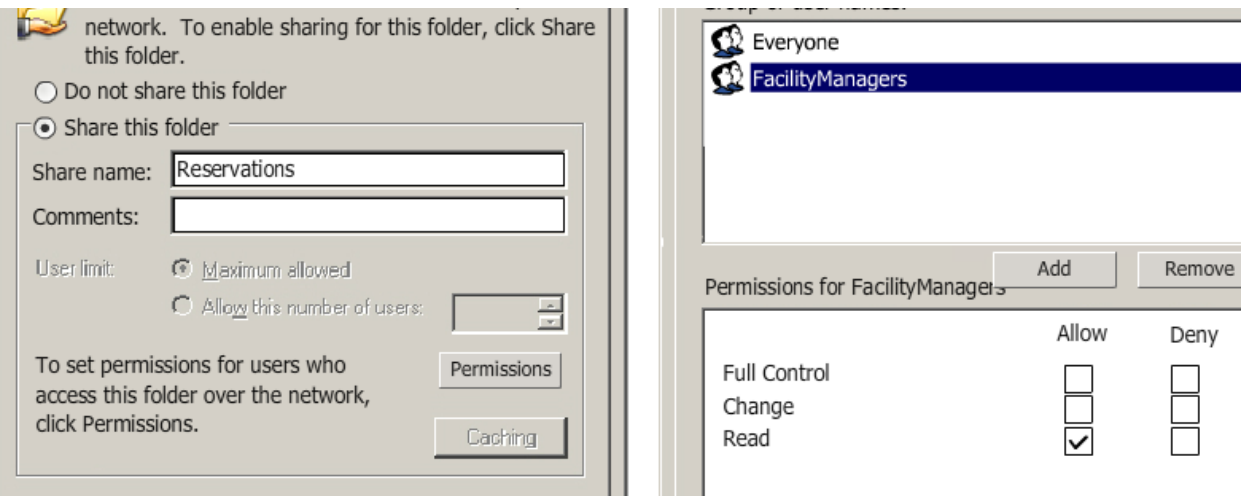

Windows Firewall is configured to allow this folder to be  $\|\cdot\|$ 

**Screen Shot 17 -** Example screen shot showing Read Only Permissions for the group containing all staff (FacilityStaff) group:

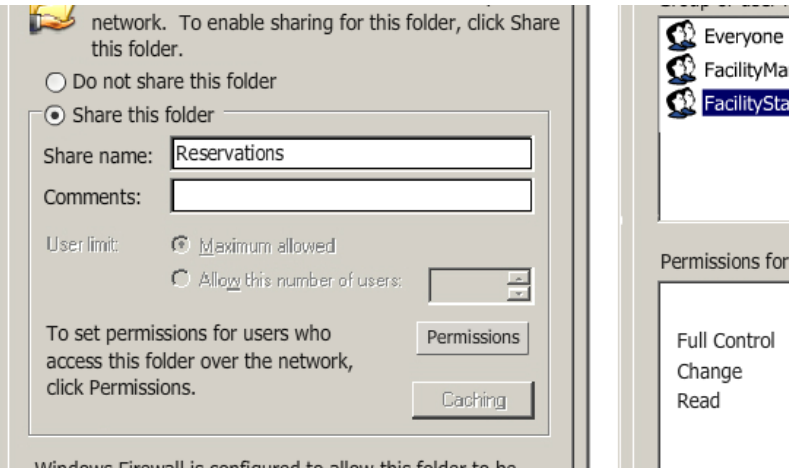

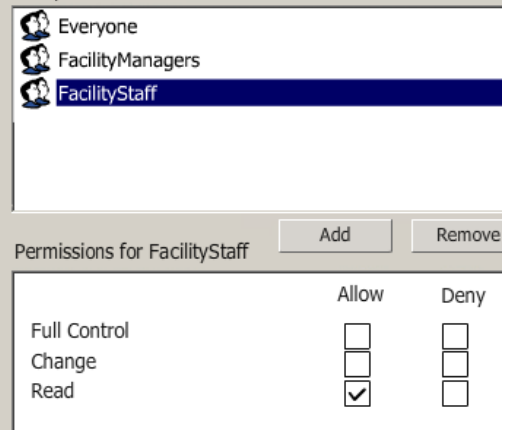

**[4 Marks]**

**Screen Shot 17 -** Example screen shot showing Full Control Permissions for the group containing the manager and the reception staff (ReceptionStaff) group:

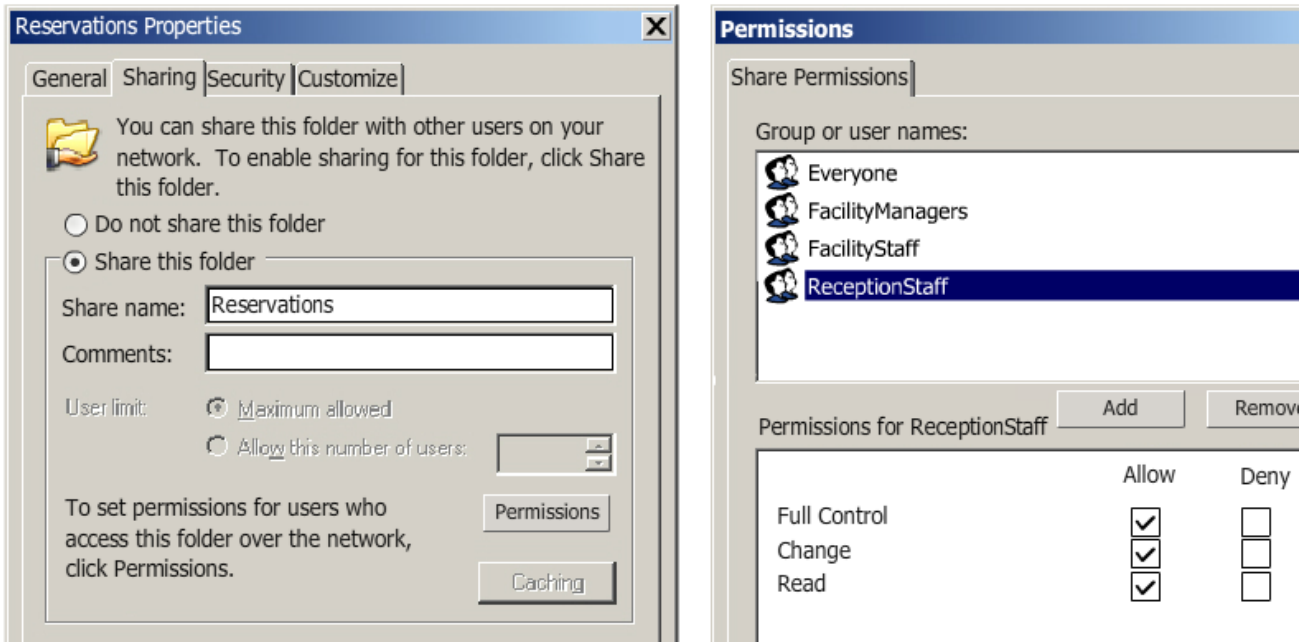

#### **Task 18**

Two marks for evidence of **five** computers correctly created, named and located. One mark for evidence of less than **five** computers correctly created, named and located.

**Screen Shot 18 -** Example screen shot showing 5 computers:

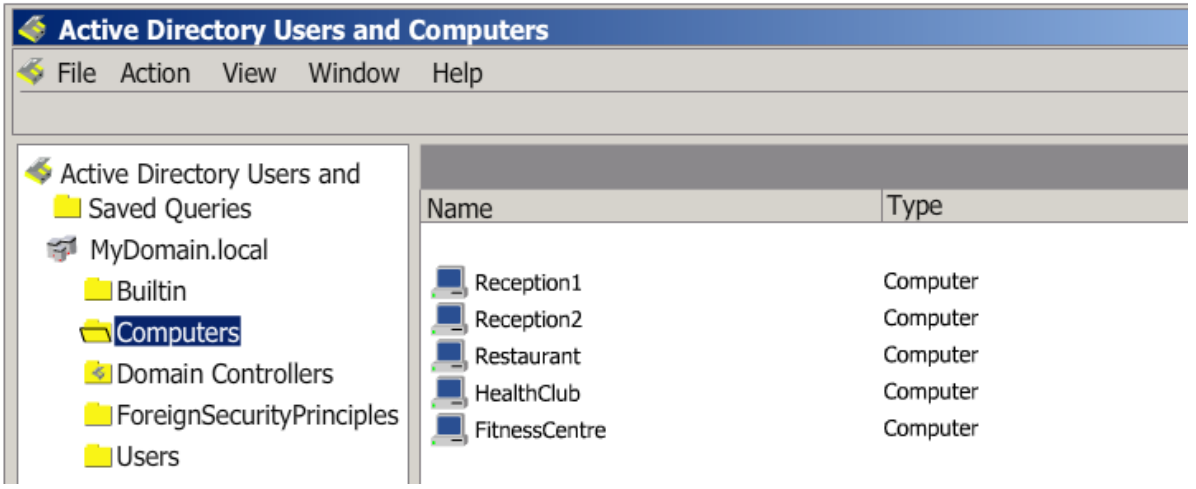

**[2 Marks]**

One mark for evidence of a suitable printer name and suitable share name located in the Office.

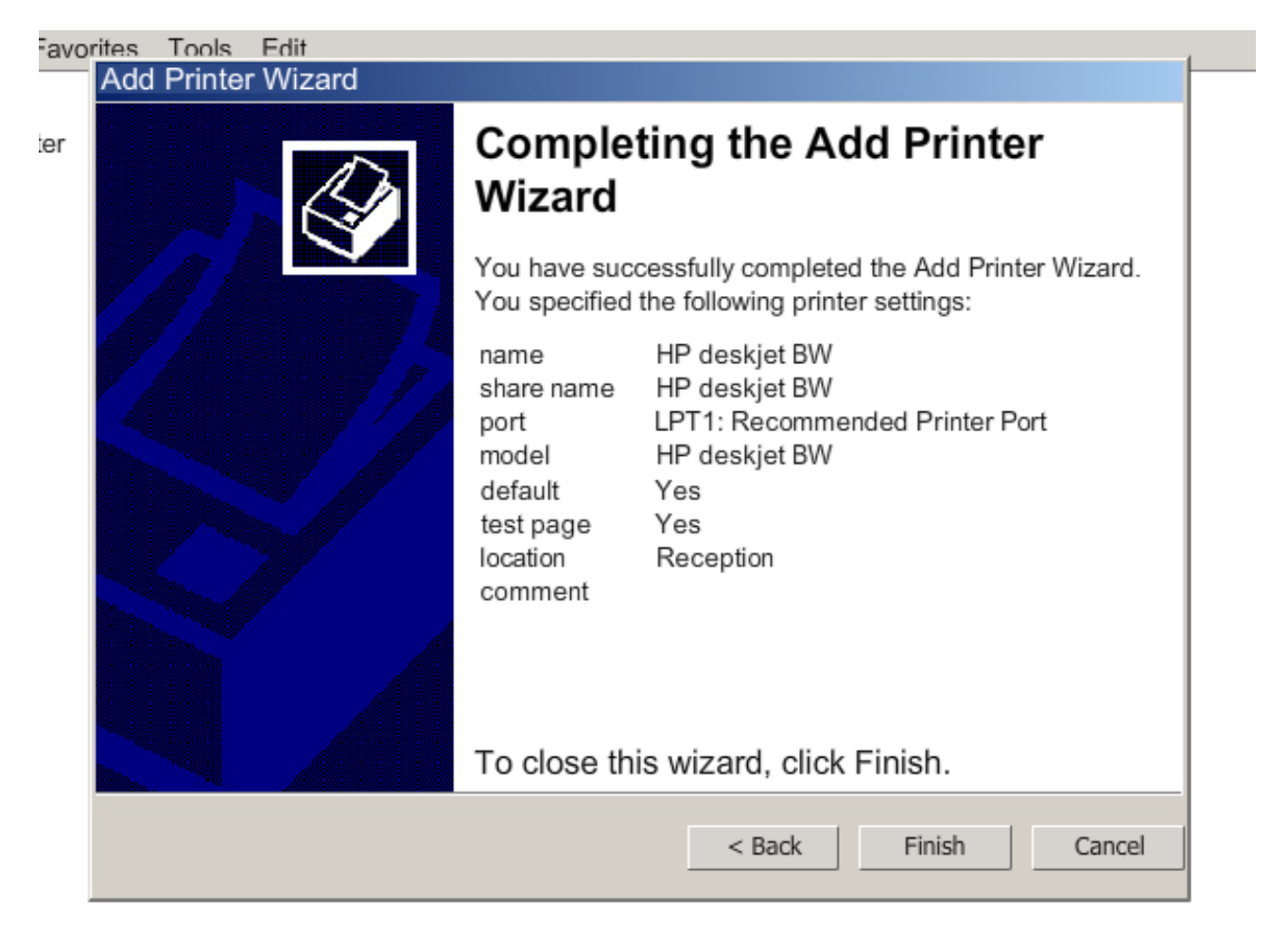

**[1 Mark]**

#### **[4 Marks]**

#### \_\_\_\_\_\_\_\_\_\_\_\_\_\_\_\_\_\_\_\_\_\_\_\_\_\_\_\_\_\_\_\_\_\_\_\_\_\_\_\_\_\_\_\_\_\_\_\_\_\_\_\_\_\_\_\_\_\_\_\_\_\_\_\_\_\_\_\_\_\_\_ **END - THE IMPLEMENTATION**

GCE APPLIED ICT MS - Summer 2013

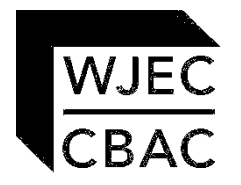

WJEC 245 Western Avenue Cardiff CF5 2YX Tel No 029 2026 5000 Fax 029 2057 5994 E-mail: [exams@wjec.co.uk](mailto:exams@wjec.co.uk) website: [www.wjec.co.uk](http://www.wjec.co.uk/exams.html)